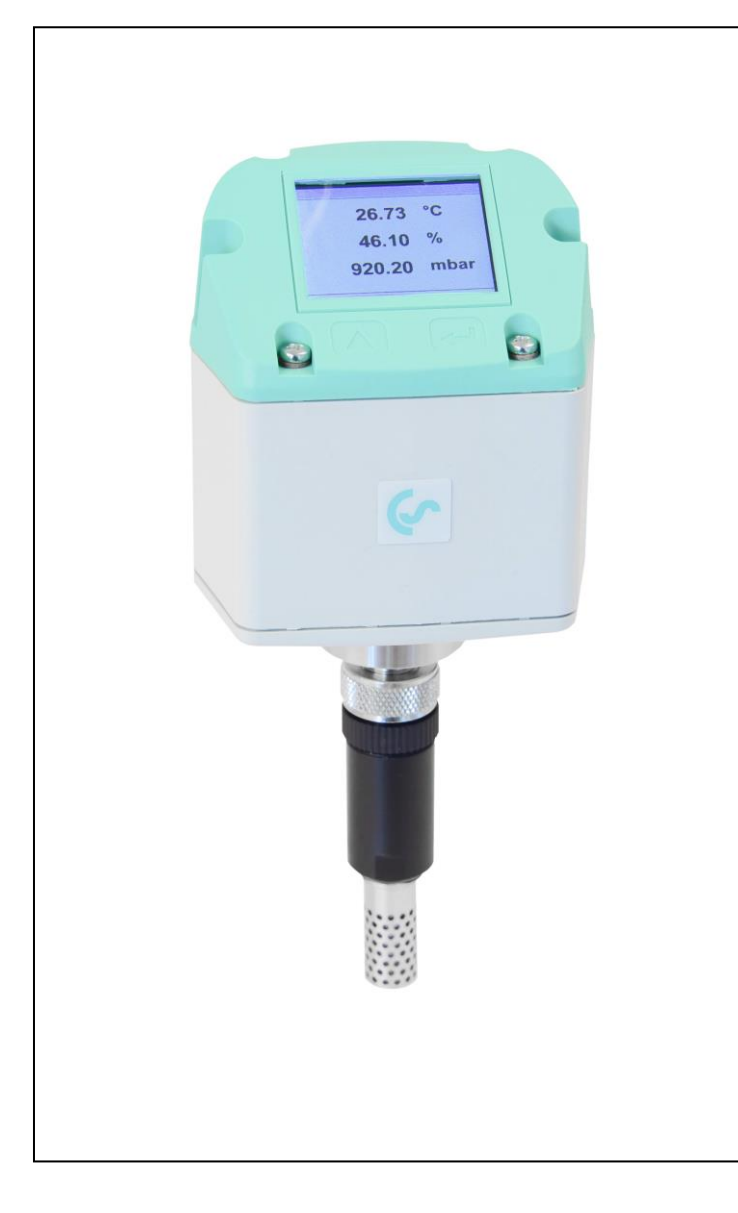

**DE**

**Betriebsanleitung Sensor für Umgebungsbedingungen**

IAC 500

[www.cs-instruments.com](http://www.cs-instruments.com/)

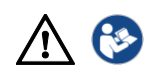

# <span id="page-1-0"></span>**I. Vorwort**

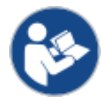

Lesen Sie vor Installations-, Inbetriebnahme- und Wartungsarbeiten diese Betriebsanleitung aufmerksam und vollständig durch. Folgen Sie den Anweisungen, um einen gefahrlosen Betrieb und die einwandfreie Funktion sicherzustellen. Die Betriebsanleitung muss ständig am Einsatzort verfügbar sein. Es ist unzulässig nur Einzelseiten zur Verfügung zu stellen.

#### **Impressum**

© CS Instruments GmbH & Co.KG | 24955 Harrislee | Gewerbehof 14 | GERMANY. Deutsche Originalanleitung. IAC 500 | V1.00.

# <span id="page-2-0"></span>II. Inhaltsverzeichnis

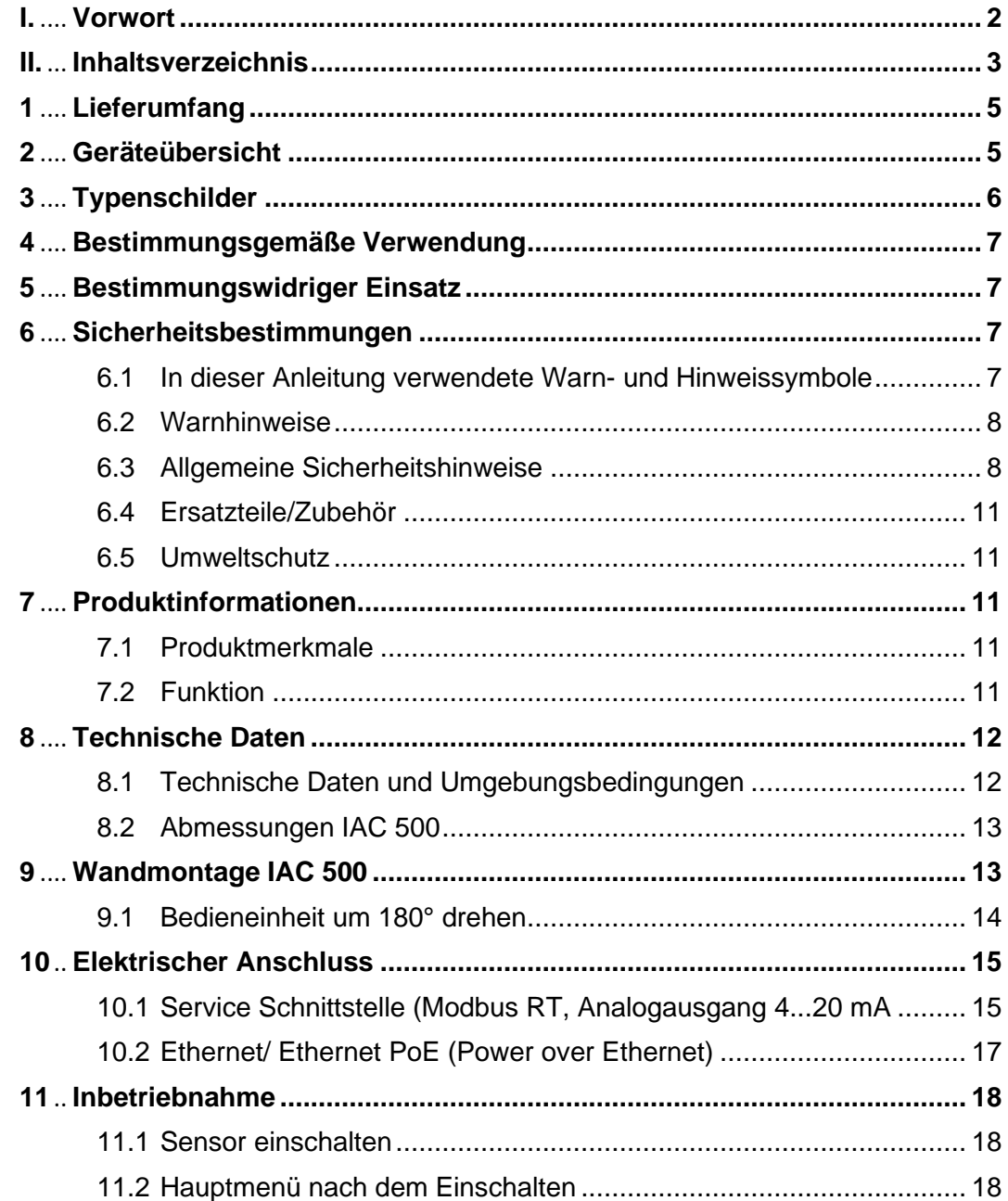

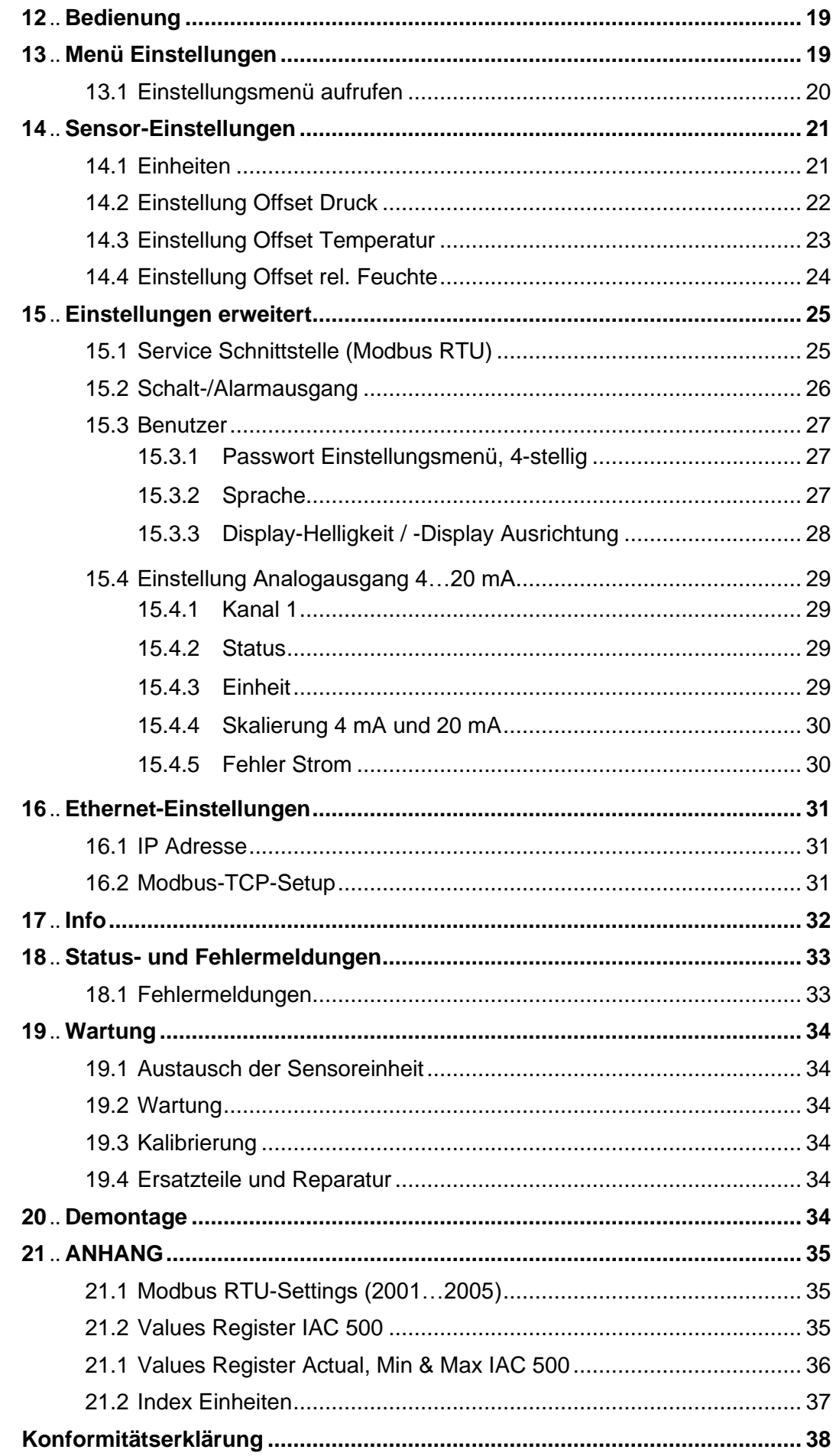

**2**

**3**

# <span id="page-4-0"></span>**1 Lieferumfang**

- Umgebungsbedingungssensor IAC 500
- Halterung
- **Kalibrierzertifikat**
- Diese Betriebsanleitung

# <span id="page-4-1"></span>**2 Geräteübersicht**

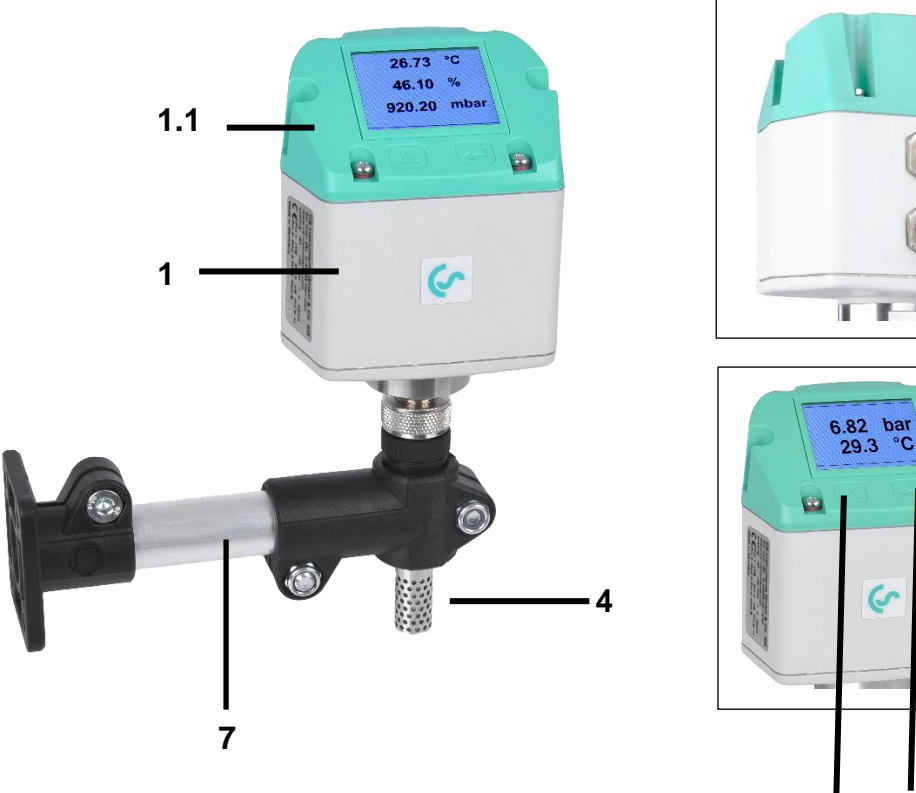

**5 6**

- 1 Steuerung / Bedieneinheit
- 1.1 Deckel mit Display (180° drehbar)
- 2 Anschluss A (Spannungs-Versorgung, Modbus RTU, 4...20 mA)
- 3 Anschluss B (Impuls, MBus, Ethernet)
- 4 Sensoreinheit
- 5 Auswahl-Taste (UP)
- 6 ENTER-/OK-Taste
- 7 Halterung

# <span id="page-5-0"></span>**3 Typenschilder**

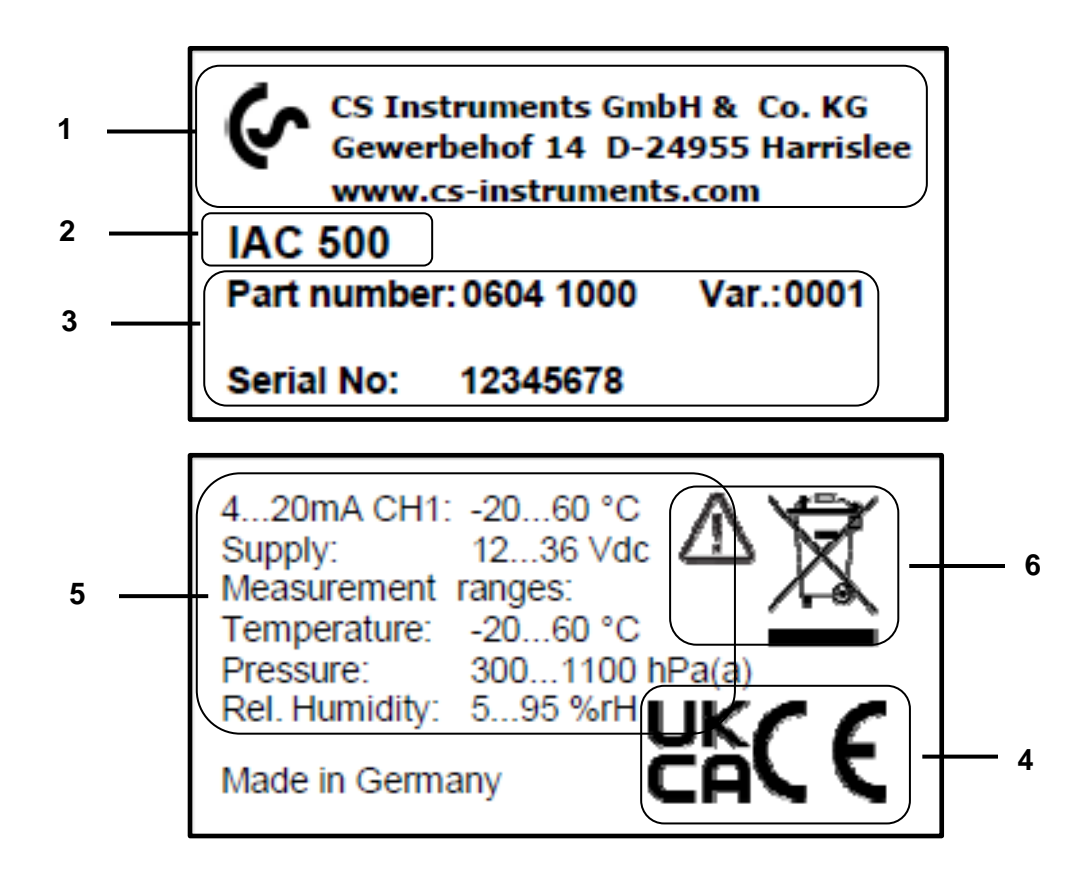

- 1 Herstellerinfo
- 2 Sensorname
- 3 Bestellnummern, Seriennummer, Produktionsdatum
- 4 Konformitäts-/ Zertifizierungskennzeichnung
- 5 Elektrische Anschlussdaten:
	- z.B. verfügbare Ein- und Ausgänge, Versorgungsspannung
- 6 Warnhinweis "Bedienungsanleitung ist zu beachten"

# <span id="page-6-0"></span>**4 Bestimmungsgemäße Verwendung**

Der Umgebungsbedingungssensor IAC 500 ist eine Messsonde, mit der die Umgebungsluft (z. B. Ansaugluft für einen Kompressor) analysiert wird. Hierbei wird der Absolutdruck, die Raumtemperatur und die Luftfeuchte im Raum ermittelt.

### **Zulässig ist ein Betrieb des IAC 500 nur in folgenden Fällen:**

• Sensor nur im Innenbereich verwenden

Schutz des Sensors vor direkter Sonneneinstrahlung, Regen, Spritzwasser oder übermäßiger Staubentwicklung muss gegeben sein.

- In Raumluft mit sauber und ölfreier Beschaffenheit.
- Gemäß den technischen Daten und zugelassenen Umgebungsbedingungen.
- Bei korrekter Kalibrierung  $\rightarrow$  Kapitel 22.3.

# <span id="page-6-1"></span>**5 Bestimmungswidriger Einsatz**

**Missbrauch bei Einsatz als Steighilfe!** Umgebungsbedingungssensor kann beschädigt werden. Gefahr des Abrutschens. Den Installationsort so wählen, dass der Umgebungsbedingungssensor nicht als Steighilfe genutzt werden kann. Den Umgebungsbedingungssensor niemals als Trittstufe oder Steighilfe benutzen.

**Falsche Messergebnisse bei nicht zulässigen Einsatzbedingungen.** Den Umgebungsbedingungssensor nicht in der Nähe von Wärmequellen (Heizkörper, Kühlschrank, etc.) installieren. Eine ausreichende Luftzirkulation sicherstellen. Einen Abstand zur Zimmerecke von mindestens 0,5 m einhalten. Verschmutze Luft (Öl, Chemikalien etc.) kann die Sensoreinheit beschädigen und eine Reparatur beim Hersteller verursachen.

# <span id="page-6-3"></span><span id="page-6-2"></span>**6 Sicherheitsbestimmungen**

# **6.1 In dieser Anleitung verwendete Warn- und Hinweissymbole**

Dieses Symbol befindet sich bei allen Arbeitssicherheitshinweisen in dieser Betriebsanleitung, bei denen Gefahr für Leib und Leben von Personen besteht. Beachtung dieser Hinweise und vorsichtiges Verhalten sind in diesen Fällen besonders wichtig. Alle Arbeitssicherheitshinweise müssen auch an andere Benutzer weitergegeben werden. Neben den Hinweisen in dieser Betriebsanleitung müssen die allgemeinen Sicherheits- und Unfallverhütungsvorschriften berücksichtigt werden.

Achtuna Dieses Symbol steht an den Stellen der Betriebsanleitung, die besonders zu beachten sind, damit die Richtlinien, Vorschriften, Hinweise und der richtige Ablauf der Arbeiten eingehalten sowie eine Beschädigung und Zerstörung verhindert wird.

Dieses Symbol kennzeichnet wichtige Informationen oder Maßnahmen zum Umweltschutz.

Dieses Symbol kennzeichnet besonders wichtige Informationen für die Betreiber.

### **6.2 Warnhinweise**

**GEFAHR**

<span id="page-7-0"></span>Warnhinweise sind nach den Gefährdungsstufen **GEFAHR, WARNUNG** und **VORSICHT** untergliedert. Bedeutung der Warnhinweise:

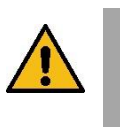

# **Unmittelbare Gefahr!**

**Bei Nichtbeachtung drohen schwerste Verletzungen** oder Tod.

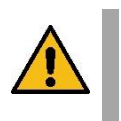

# **WARNUNG**

**Möglicherweise gefährliche Situation!** Bei Nichtbeachtung drohen schwerste Verletzungen oder Tod.

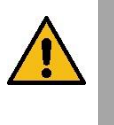

# **VORSICHT**

**HINWEIS**

**Möglicherweise gefährliche Situation!** Bei Nichtbeachtung drohen mittlere bis leichte Verletzungen.

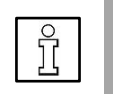

**Möglicherweise gefährliche Situation!**

Bei Nichtbeachtung drohen Sachschäden.

# <span id="page-7-1"></span>**6.3 Allgemeine Sicherheitshinweise**

#### **Wichtige Hinweise für das Installations- und Wartungspersonal**

Der Einbau des Umgebungsbedingungssensors ist nur durch ausgebildete Fachkräfte mit Kenntnissen und Erfahrungen in der Druckluft- und Elektrotechnik zulässig.

Der elektrische Anschluss, die Inbetriebnahme und Wartung ist nur durch Elektrofachkräfte entsprechend den elektrotechnischen Regeln (DIN EN 50110-1, DIN EN 60204-1 etc.) zulässig. Voraussetzung für das Fachpersonal: Fachliche Ausbildung und Kenntnis der Fachnormen, EU-Richtlinien und EU-Verordnungen.

Die geltendenen nationalen Unfallverhütungsvorschriften und Verordnungen sowie Maßnahmen des allgemeinen Arbeitsschutzes und der Arbeitssicherheit sind zu beachten, z. B. geeignete und vorgeschriebene persönliche Schutzausrüstung (PSA) tragen.

Reparaturen und Justagen sind nur durch den Hersteller zulässig. Installation und Wartung durch unterwiesenes Fachpersonal.

#### **Pflichten des Errichters und Anlagenbetreibers**

Der Umgebungsbedingungssensor ist regelmäßig von einer unterwiesenen und qualifizierten Person zu überprüfen und zu warten  $\rightarrow$  Kapitel 22.

Reinigungs- und Instandhaltungsintervalle sind gemäß DIN-ISO-Zertifizierung vom Anlagenbetreiber zu bestimmen – Häufigkeit abhängig von Umgebungsbedingungen und erwarteten Beeinträchtigungen.

**Kalibrierung**: Eine (Re)-Kalibrierung ist abhängig von betrieblichen Vorgaben und etwaiger bestimmungsgemäßer DIN ISO Zertifizierungen vorzunehmen.

Empfohlen wird üblicherweise eine regelmäßige Kalibrierung nach 2 Jahren bzw. in zeitlichen Abständen, festgelegt durch den Betreiber.

Umgebungsbedingungssensor zur Kalibrierung ausbauen und an CS Instruments GmbH & Co.KG senden → Kapitel 22. Für den Einsatz in betriebswichtigen Anlagen einen baugleichen Ersatzsensor bereithalten.

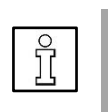

#### **HINWEIS**

**D** Ohne Rücksprache und Genehmigung von CS Instruments GmbH & Co.KG entfällt bei Umbauarbeiten, welche nicht in dieser Betriebsanleitung aufgeführt sind, der Gewährleistungsanspruch. Dieses Symbol steht an den Stellen der Betriebsanleitung, die besonders zu beachten sind, damit die Richtlinien, Vorschriften, Hinweise und der richtige Ablauf der Arbeiten eingehalten sowie eine Beschädigung und Zerstörung verhindert wird.

**Pflichten des System-Errichters:** Der System-Errichter ist verantwortlich für die Sicherheit des Systems, in das der IAC 500 eingebaut wird. Beachten Sie hierzu insbesondere die technischen Daten und Umgebungsbedingungen (Kapitel 8) sowie die Angaben zum elektrischen Anschluss und vorgeschriebene Anschlussleitungen (Kapitel 10).

Verwenden Sie den IAC 500 nur bestimmungsgemäß.

**Verletzungs- und Unfallgefahr bei Betrieb außerhalb der zulässigen Umgebungs-/Betriebsbedingungen oder Einsatztemperaturen durch Überdruck oder fehlerhafte Installation.** Maximal zulässigen Betriebsdruck einhalten. Stellen Sie sicher, dass der Umgebungsbedingungssensor nur innerhalb der zulässigen Grenzwerte ( $\rightarrow$  Typenschild) betrieben wird.

**Verletzungsgefahr durch unzulässige Gerätemodifikationen, inkorrekte Montage oder durch beschädigte Bauteile.** Die Betriebserlaubnis erlischt in diesen Fällen. **Ein Betrieb ist nur mit Original-Komponenten zulässig.** Umgebungsbedingungssensor nur komplett montiert betreiben. Einen beschädigten Sensor nicht in Betrieb nehmen und eine weitere Benutzung bis zur Instandsetzung verhindern. Der Sensor ist regelmäßig von unterwiesenen und qualifizierten Personen zu überprüfen und zu warten. Gerätemodifikationen sind unzulässig und entbinden den Hersteller von jeglicher Gewährleistung und Haftung.

**Messfehler durch Schmutzpartikel in der Raumluft.** Schmutzpartikel und Flüssigkeiten können das Sensorelement verschmutzen und zu einer Fehlfunktion oder Störung führen. Der Anlagenbetreiber hat für die vorgeschriebene Reinheit der für die Anwendung zugelassen Luft sowie für entsprechende Reinigungs- und Wartungsintervalle zu sorgen. Der Hersteller übernimmt keinerlei Gewährleistung und Haftung hinsichtlich einer Fehlanwendung.

**Explosionsgefahr in Ex-geschützten Bereichen durch Entzünden von Explosivstoffen bei Funkenbildung**. Der Umgebungsbedingungssensor besitzt keine Ex-Zulassung! Umgebungsbedingungssensor nicht in Ex-geschützten Bereichen einsetzen.

**Saubere Raumluft ohne schädliche Bestandteile sicherstellen.** Schädliche Bestandteile sind z. B. explosionsfähige oder chemisch instabile Gase und Dämpfe, Säure oder Base bildende Stoffe wie Ammoniak, Chlor oder Schwefelwasserstoffe sowie Kondensate oder Öle bzw. Öldämpfe.

**Passwortschutz im Einstellungsmenü:** Zum Schutz vor unberechtigten Eingaben/Einstellungen der Systemparameter ist ein Passwortschutz vorhanden. Für Einstellung des Passworts  $\rightarrow$  Kapitel 17.1.

**Gefahren bei Nichtbeachtung der geltenden Vorschriften für Elektroinstallationen.** Bei der Elektroinstallation die geltenden Vorschriften beachten, z. B. DIN EN 50110-1, in Deutschland insbesondere VDE 0100 mit den entsprechenden Teilen, örtliche Bestimmungen beachten. Vor Arbeiten an der Elektroinstallation alle Versorgungsstromkreise abschalten, Netzsicherung ausschalten und gegen Wiedereinschalten sichern. Spannungsfreiheit sicherstellen. Umgebungsbedingungssensor nur mit zulässigen Anschlussleitungen für die Netzversorgung und Busanbindung betreiben → technische Daten. Elektrischen Anschluss gemäß Verdrahtungsplan ( $\rightarrow$  Kap. 10) vornehmen.

**Vorsicht beim Umgang mit Verpackungsmaterialien.** Geltende Sicherheits- und Unfallverhütungsvorschriften einhalten. Verpackungsmaterial außer Reichweite von Kindern aufbewahren (Erstickungsgefahr durch Folienmaterialien oder bei Verschlucken von Kleinteilen).

# <span id="page-10-0"></span>**6.4 Ersatzteile/Zubehör**

#### **Ersatzteile**

- Deckel mit Display
- Sensoreinheit
- **Halterung**

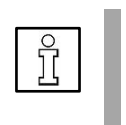

#### **HINWEIS**

**D** Zulässig ist ein Austausch des Deckels und des Displays der Bedieneinheit nur durch unterwiesenes Fachpersonal. Alle anderen Reparaturen sind nur durch den Hersteller zulässig, um die Messgenauigkeit und Betriebssicherheit zu gewährleisten.

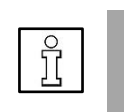

### **HINWEIS**

**EX** Für den Einsatz in betriebswichtigen Anlagen halten Sie einen baugleichen Ersatzsensor bereit.

# <span id="page-10-1"></span>**6.5 Umweltschutz**

Der Umgebungsbedingungssensor und auch die Verpackung enthalten wiederverwertbare Stoffe, die nicht in den Restmüll gelangen dürfen. Verpackungsmaterialien und Umgebungsbedingungssensor nach Ende der Nutzung umweltgerecht nach den in Ihrem Land geltenden Bestimmungen entsorgen.

**DE:** Entsorgungsschlüssel gemäß Abfallverzeichnis-Verordnung (AVV) **16 02 14**, elektrische und elektronische Geräte und deren Bauteile.

# <span id="page-10-3"></span><span id="page-10-2"></span>**7 Produktinformationen**

### **7.1 Produktmerkmale**

- Einheiten frei wählbar: °C, °F, hPa, mbar, bar, psi, % r.F.
- 2 Tasten Eingabe am Display
- 1x Analogausgang 4 ... 20 mA, einstellbar für die Messgrößen atmosphärischer Druck, Temperatur und rel. Feuchte

**Optional:** 2x Analogausgänge 4..20mA

- Modbus RTU-Schnittstelle (RS-485)
- **Optional;** Ethernet / Ethernet PoE and M-Bus
- Schalt-/Alarmausgang, galvanisch getrennt. Alarm über Tastatur einstellbar.
- IP 65-Gehäuse

### <span id="page-10-4"></span>**7.2 Funktion**

Der Umgebungsbedingungssensor IAC 500 analysiert die Umgebungsluft (Ansaugluft für einen Kompressor) und ermittelt den Absolutdruck, die Raumtemperatur und Luftfeuchte im Raum.

# <span id="page-11-1"></span><span id="page-11-0"></span>**8 Technische Daten**

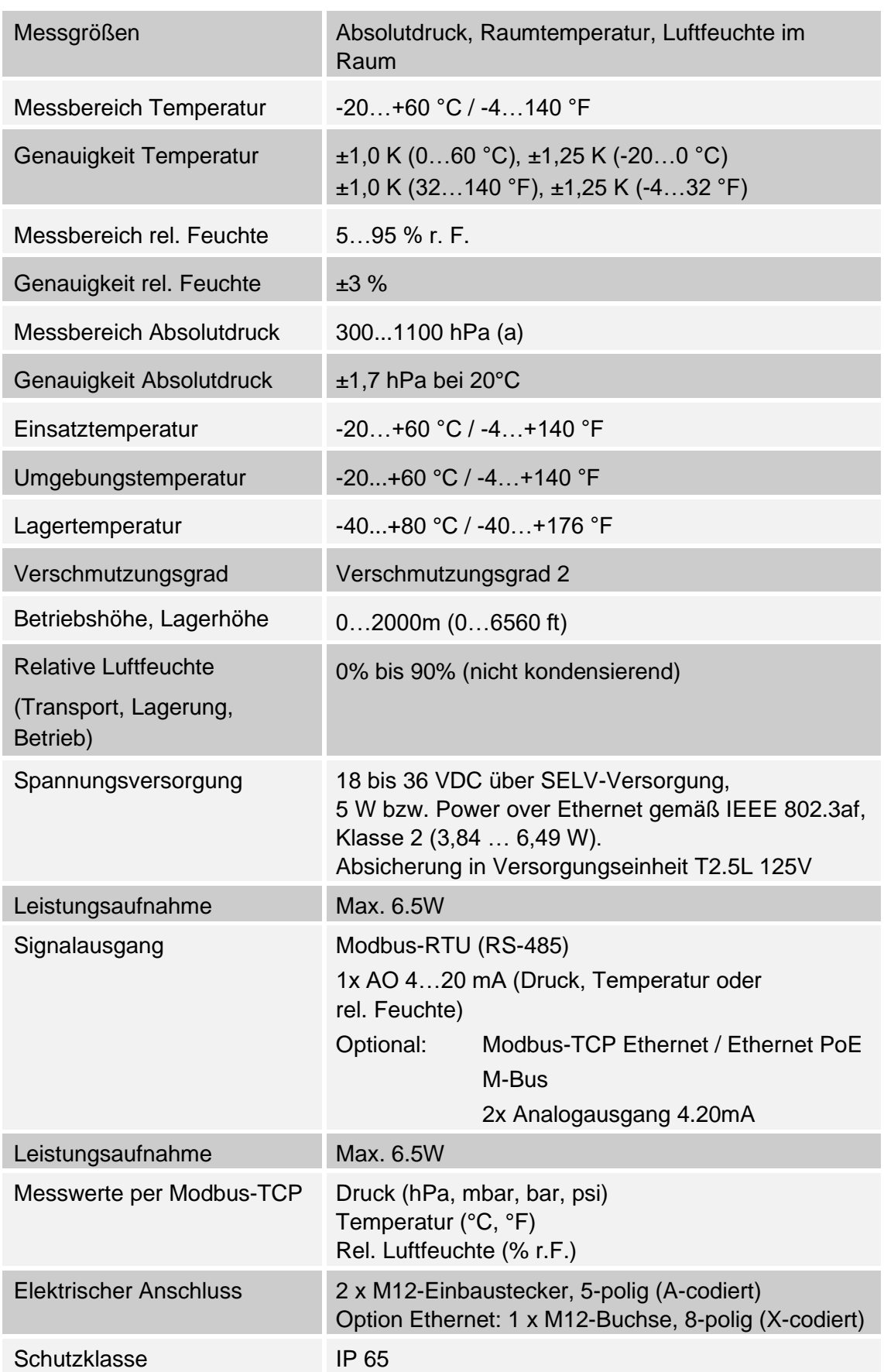

# **8.1 Technische Daten und Umgebungsbedingungen**

# **8.2 Abmessungen IAC 500**

<span id="page-12-0"></span>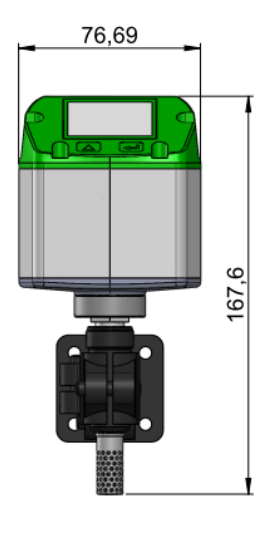

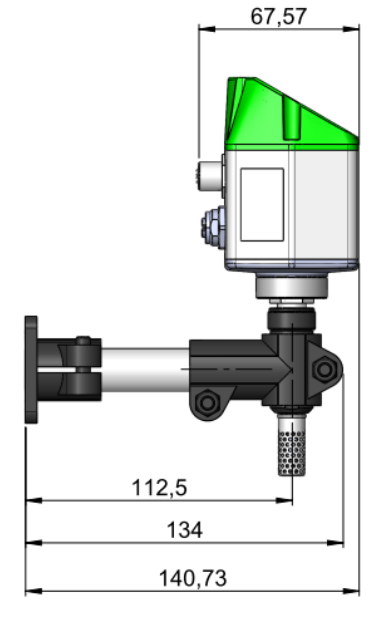

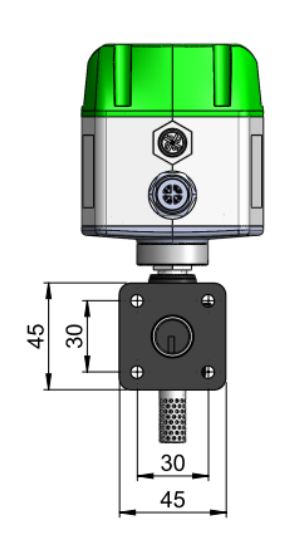

# <span id="page-12-1"></span>**9 Wandmontage IAC 500**

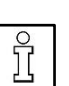

#### **HINWEISE**

**D** Zulässiger Abstand Sensormitte Umgebungsbedingungssensor zur Wand = mindestens 110 mm. Ein zu geringer Abstand kann zu fehlerhaften Messergebnissen führen.

Darauf achten, dass die Sensoreinheit frei liegt und nicht durch Umgebungseinflüsse (Wärmequellen) beeinträchtigt wird. Auf ausreichende Luftzirkulation achten.

**EX** Kondensat und Partikel in der Umgebungsluft können das Sensorelement verschmutzen und führen zu fehlerhaften Messergebnissen.

**Falls erforderlich, den Displaykopf der Bedieneinheit um 180°** drehen (→ Kapitel 9.1) bzw. die Displayanzeige drehen (bei Leserichtung kopfstehend LCD drehen  $\rightarrow$  Kapitel 17.3).

- 1. Umgebungsbedingungssensor mit einem Mindestabstand von 110 mm zur Wand befestigen. Eine Halterung kann bauseitig installiert werden. Falls gewünscht, die Halterung → Abbildung installieren.
- 2. Zur Montage des Sensors ist eine erschütterungsfreie, feste und tragfähige Wand erforderlich.

### **9.1 Bedieneinheit um 180° drehen**

Falls gewünscht, die Bedieneinheit um 180° drehen.

<span id="page-13-0"></span>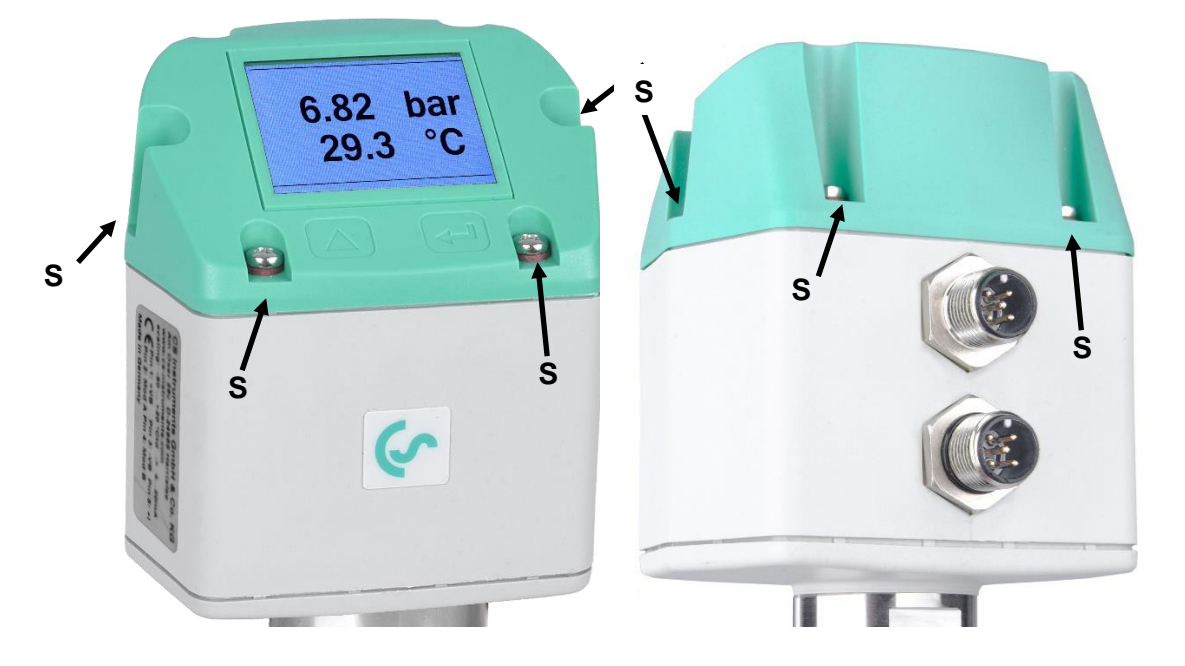

- 1. Die 6 Befestigungsschrauben [S] lösen (Torx 10).
- 2. Bedieneinheit nach oben herausnehmen und um 180° drehen.

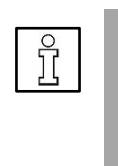

### **HINWEIS**

**Funktionsstörungen/Gerätebeschädigung bei** fehlerhaftem Einbau. Auf Lage der Kopfdichtung achten. Sicherstellen, dass die Anschlussleitungen korrekt in den Einbausteckern [2] und [3] eingesteckt werden können.

3. Bedieneinheit mit den 6 Befestigungsschrauben [S] festschrauben, Anzugsdrehmoment 5 Nm.

# <span id="page-14-0"></span>**10 Elektrischer Anschluss**

**Arbeiten an der Elektrik dürfen nur von Elektrofachkräften oder befähigten Personen vorgenommen werden. Bei Elektroinstallationen die geltenden Vorschriften beachten, z. B. DIN EN 50110-1, in Deutschland insbesondere VDE 0100 mit den entsprechenden Teilen bzw. weitere nationale Vorschriften entsprechend beachten.**

<span id="page-14-1"></span>**10.1 Service Schnittstelle (Modbus RT, Analogausgang 4...20 mA**

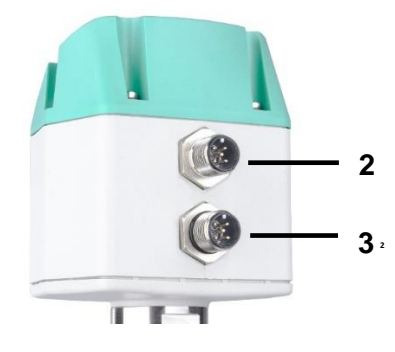

2 Anschlussstecker: Modbus RTU, Spannungs-/Stromversorgung, 4...20 mA Ausgang: M12-Einbaustecker, 5-polig, A-codiert

3 Anschlussstecker: Impulsausgang oder M-Bus-Interface M12-Einbaustecker, 5-polig, A-codiert

#### **Vorkonfektionierte Anschlusskabel als Zubehör erhältlich.**

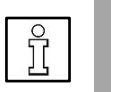

### **HINWEIS**

 Nicht benötigte Anschlüsse (NC) **nicht** auf Potenzial und/oder Erde legen. Nicht benötigte Leitungen abschneiden und fachgerecht isolieren.

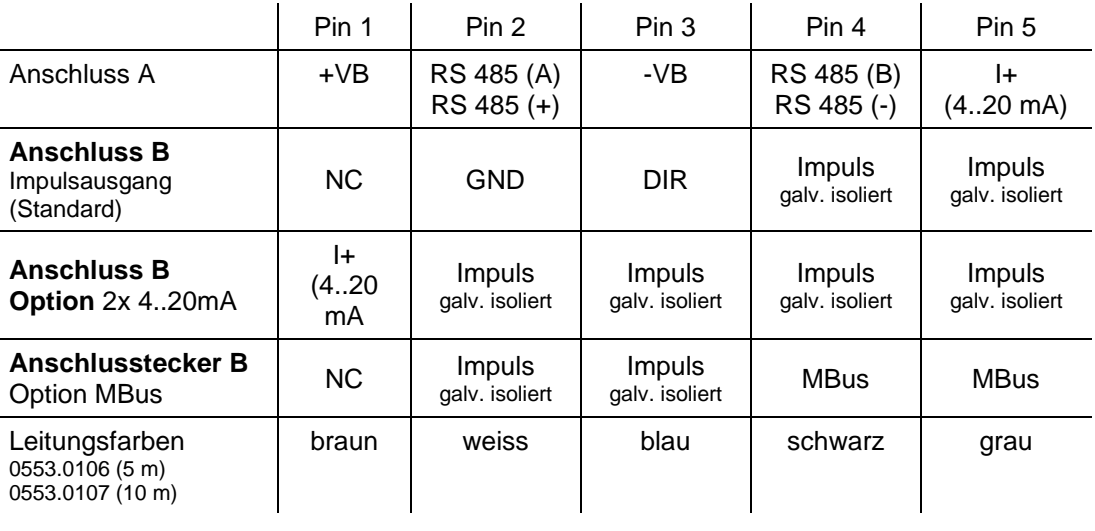

- -VB Negative Versorgungsspannung 0 V +VB Positive Versorgungsspannung 18...36 VDC geglättet
- 

I + Stromsignal 4...20 mA – ausgewähltes Messsignal

Schaltausgang Relaisausgang (normally closed), max. 48 V, 0,05 A

RS-485 (A) Modbus RTU A / Modbus RTU (+)

RS-485 (B) Modbus RTU B / Modbus RTU (-)

#### **M12 Anschlussstecker**

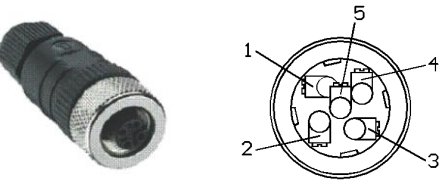

Ansicht Rückseite= (Klemmenseite)

Wurde keine Anschlussleitung/Impulsleitung bestellt, wird der Sensor mit M12-Einbaustecker, 5-polig, A-codiert geliefert. Der Anwender kann die Signale verbinden, wie im Anschlussdiagramm dargestellt.

#### **Anschlussstecker A [2]: M12-Einbaustecker, A-codiert**

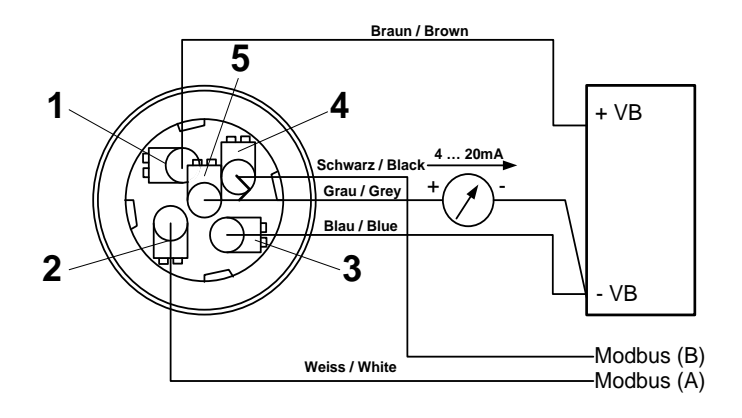

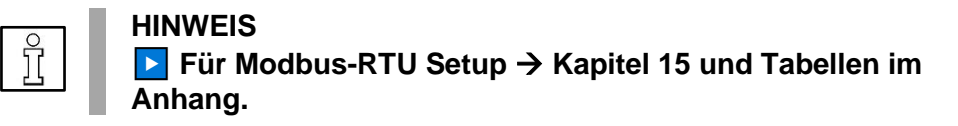

**Anschlussstecker B [3]: M12-Einbaustecker, A-codiert**

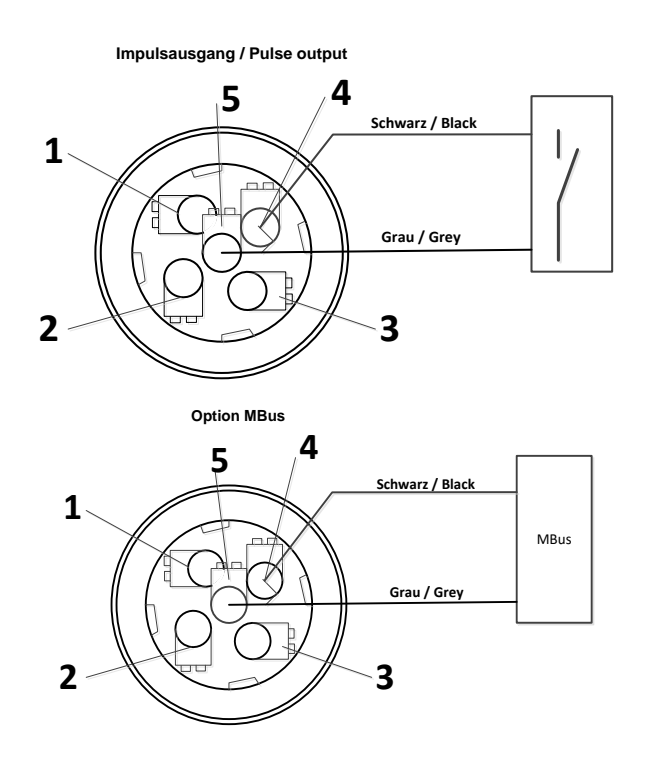

# <span id="page-16-0"></span>**10.2 Ethernet/ Ethernet PoE (Power over Ethernet)**

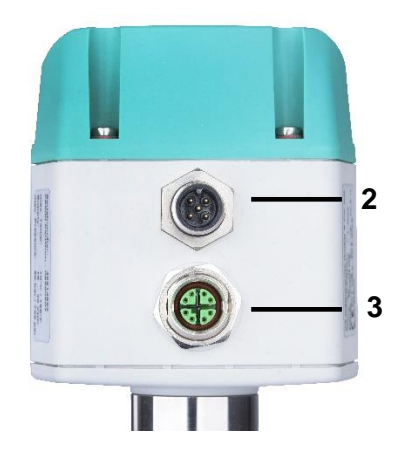

3 Anschlussstecker Ethernet / Ethernet PoE: M12-Ethernet-Einbaustecker, X-codiert

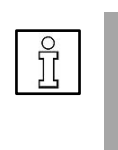

# **HINWEIS**

 Anschlussstecker Ethernet (PoE): M12 X-codiert 8-polig (Buchse) Anschlussleitung M12 X-codiert (Stecker) auf RJ45, Datenleitungen: 1,2 und 3,4 und PoE Leitungen 5,6 und 7,8

Anschluss B [3] Anschlußleitung

M12 X-codiert 8 polig M12 X-codiert auf RJ45

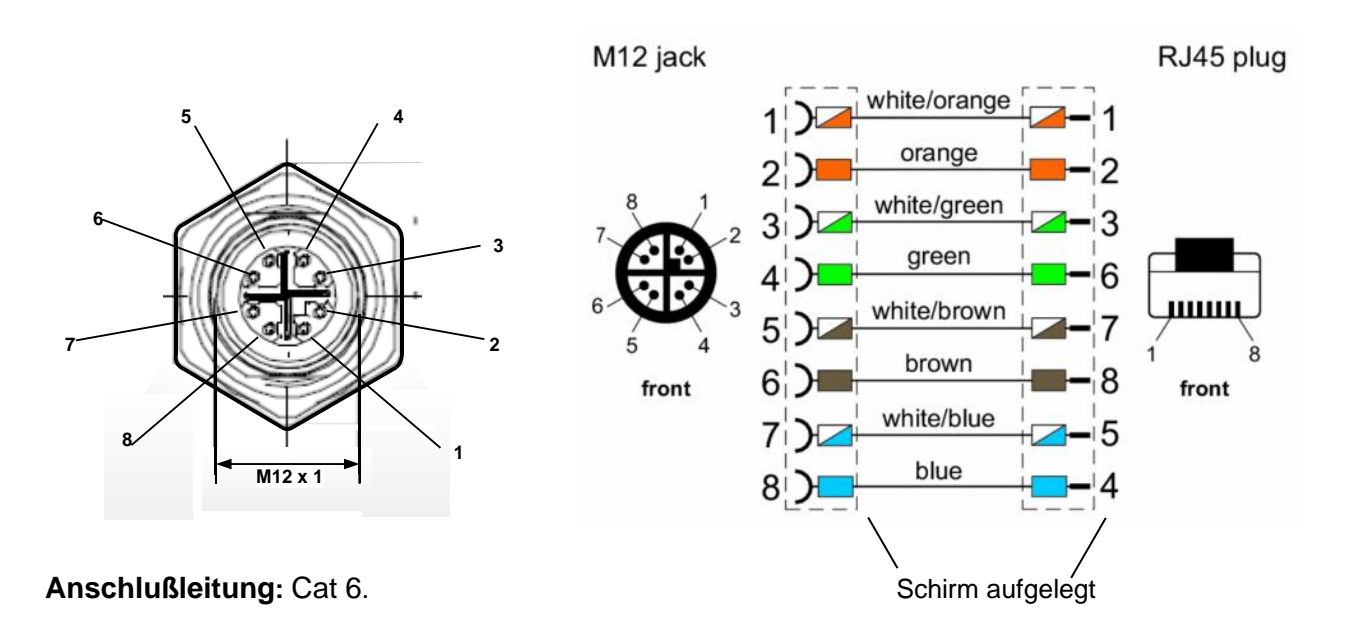

### **Hinweis:**

PTS 500 Power Klassifikation nach IEEE 802.3af: Klasse 2 (3,84W – 6,49W)

\*PoE: Power over Ethernet

# <span id="page-17-1"></span><span id="page-17-0"></span>**11 Inbetriebnahme**

#### **11.1 Sensor einschalten**

- 1. Sicherstellen, dass der IAC 500 korrekt angeschlossen ist.
- 2. Nach Anlegen der Spannungsversorgung (erstmaliger Start bzw. nach einem Reset) schaltet der Umgebungsbedingungssensor ein und führt für ca. 2…3 Sekunden eine Geräteinitialisierung durch.

### <span id="page-17-2"></span>**11.2 Hauptmenü nach dem Einschalten**

#### **Startbildschirm: Info-Seite 1**

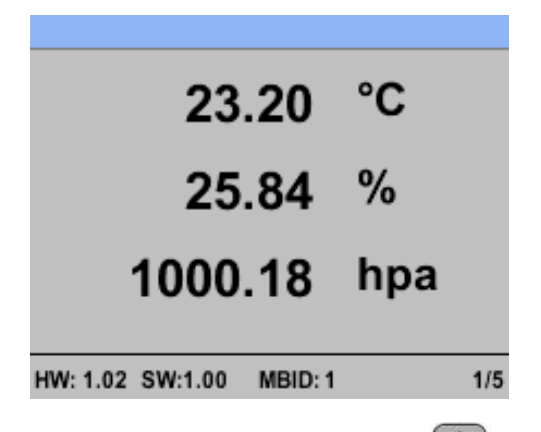

Um zwischen den Info-Seiten umzuschalten die Taste durücken.

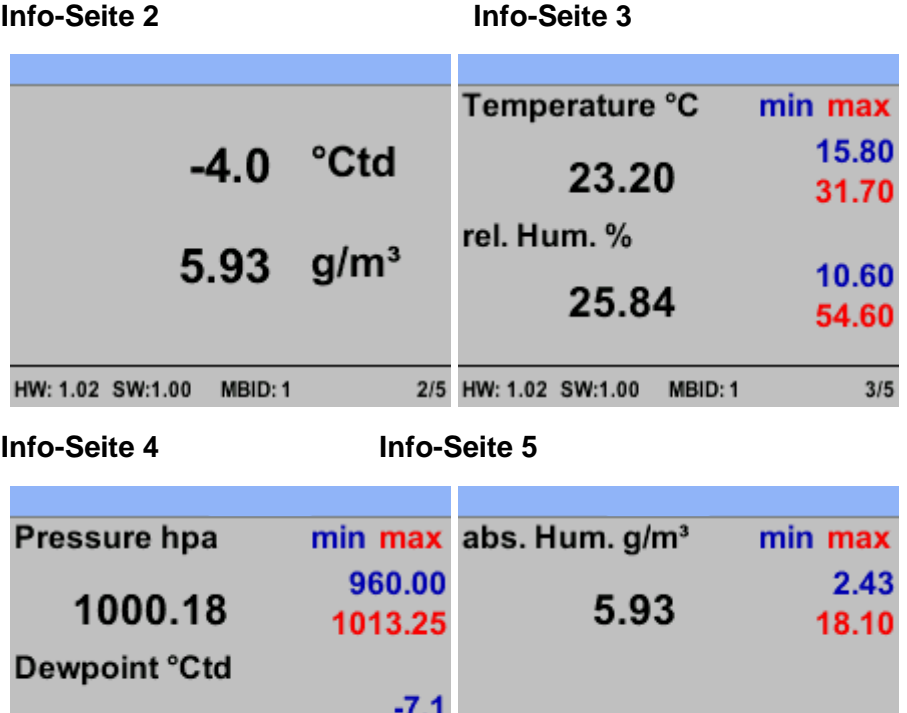

# <span id="page-18-0"></span>**12 Bedienung**

- Die Anwahl eines Menüpunktes, Tastenfeldes oder Eingabewertes erfolgt mit Taste  $\boxed{\triangle}$
- Um in das gewählte Menü/Tastenfeld zu gelangen oder den Eingabewert zu bestätigen die Taste drücken, je nachdem in welchem Menü/Tastenfeld Sie sich befinden.
- Mit **zurück** gelangen Sie in das darüberliegende Menü.

# <span id="page-18-1"></span>**13 Menü Einstellungen**

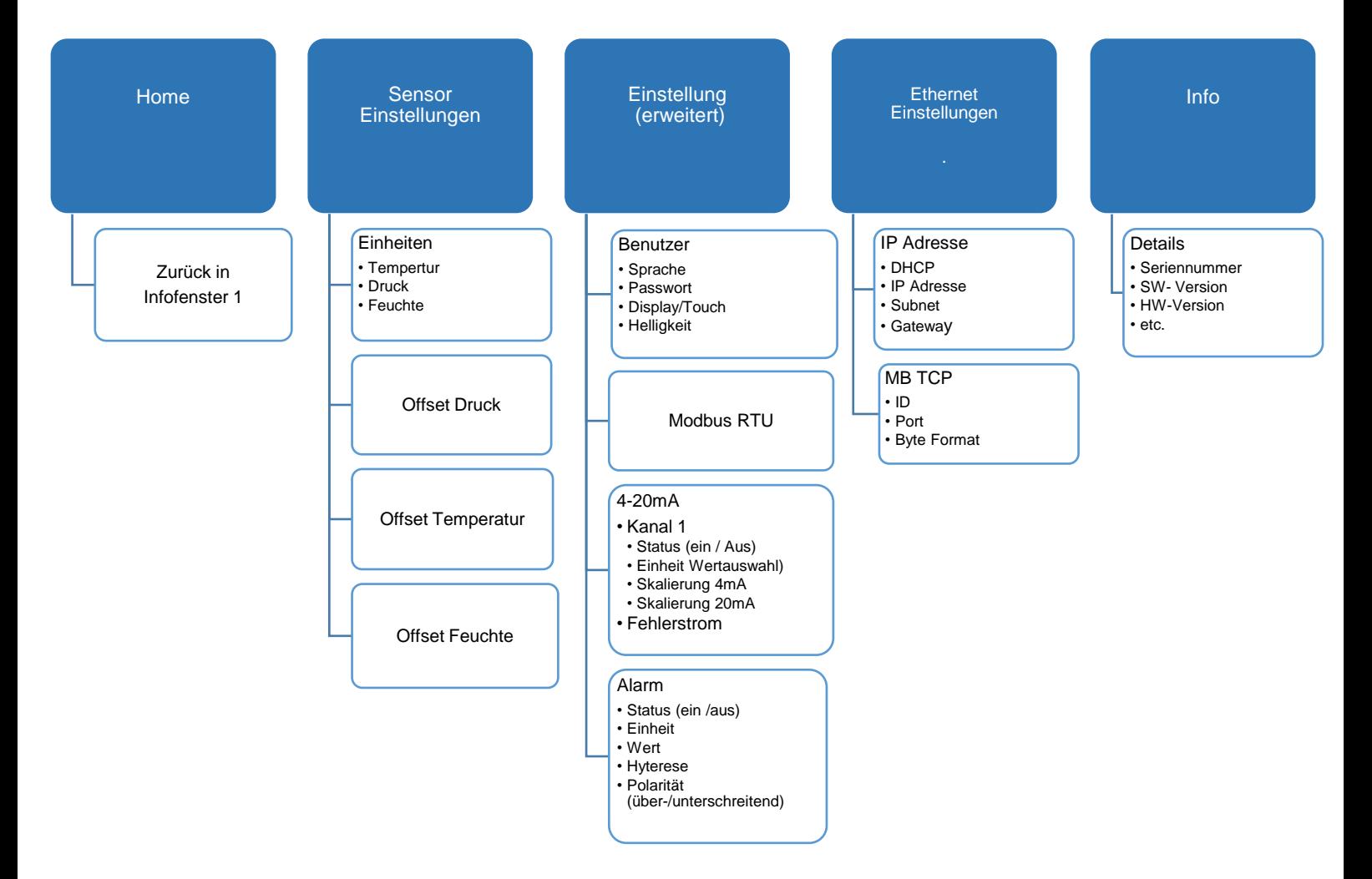

# <span id="page-19-0"></span>**13.1 Einstellungsmenü aufrufen**

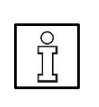

#### **HINWEIS**

Passwort ab Werk = 0000. Falls das Passwort einmal geändert und vergessen wurde, erhalten Sie Zugriff mit einem Master-Passwort. Kontaktieren Sie bitte in einem solchen Fall CS Instruments GmbH & Co.KG.

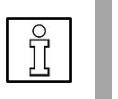

### **HINWEIS**

Um ein neues Passwort zu vergeben, **Einstellungen** → **Passwort** > **Benutzer** > **Passwort** anwählen.

1. Taste de drücken.

Es erscheint das Passwort-Eingabefeld.

- 2. Das 4-stellige Passwort eingeben.
- 3. Mit **bestätigen**.

Es erscheint das Menü **Einstellungen**

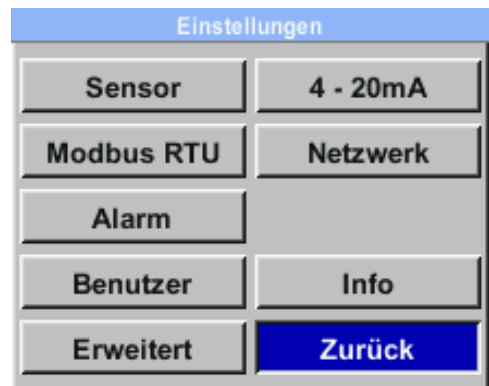

# <span id="page-20-0"></span>**14 Sensor-Einstellungen**

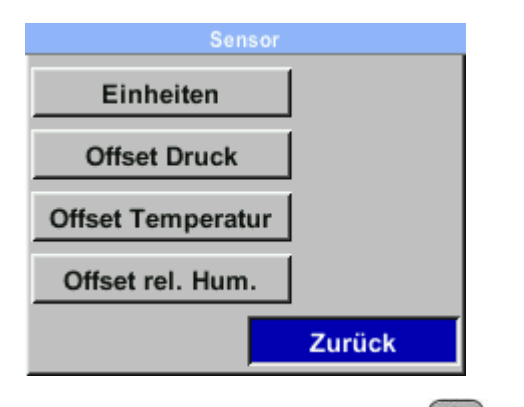

1. Im Menü Einstellungen mit das Menü **Sensor** anwählen und mit bestätigen.

**Auswahlfelder:** Einheiten, Offset Druck, Offset Temperatur und Offset rel. Feuchte.

2. Mit **zurück** → Hauptmenü.

#### <span id="page-20-1"></span>**14.1 Einheiten**

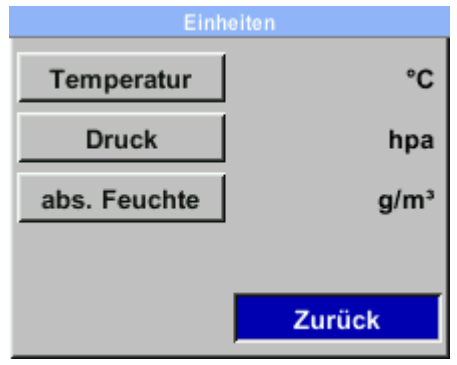

Hier lassen sich die Einheiten für die Temperatur (°C, °F), den Druck (hPa, mbar, bar, psi, Mpa) und der berechneten abs. Feuchte in mg/m<sup>3</sup>, g/m<sup>3</sup> festlegen.

1. Anwahl mit Auswahlfeld  $\Box$ . Bestätigen mit  $\Box$ .

Im Anzeigefeld erscheint die aktuell eingestellte Einheit.

- 2. Anwahl einer anderen Einheit mit  $\bigcirc$ . Bestätigen mit 2x  $\bigcirc$ .
- 3. Mit **zurück** → Hauptmenü.

### <span id="page-21-0"></span>**14.2 Einstellung Offset Druck**

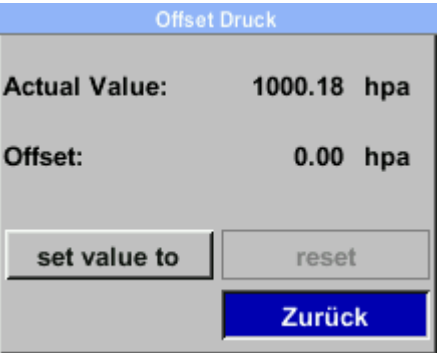

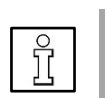

#### **HINWEIS**

**Offset:** Der Offsetwert dient dazu, geringfügige Abweichungen zwischen dem Signalwert und Messbereichswert auszugleichen, die nach längerem Betrieb auftreten können. **Empfehlung**: Von Zeit zu Zeit eine Nachkalibrierung durchführen, um eine hohe Genauigkeit zu gewährleisten.

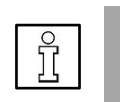

#### **HINWEIS**

Der Offsetwert lässt sich mit einer Referenzüberprüfung oder mit einem 2. Umgebungsbedingungssensor ermitteln.

- 1. Zum Ändern des Offsetdrucks mit <a>
das entsprechende Eingabefeld anwählen und mit bestätigen.
- 2. Anwahl **Setze Wert auf** mit **4.** Bestätigen mit 2x ...
- 3. Zur Eingabe ein Ziffernfeld mit  $\bigcirc$  anwählen und mit  $\bigcirc$  bestätigen.
- 4. Erhöhen des Zahlenwertes mit  $\bigcirc$ . Bestätigen der Eingabe mit  $\bigcirc$ .
- 5. Mit **CLR** wird die Anzeige auf 0 zurückgesetzt.
- 6. Mit **ok** → Übernahme des neuen Wertes.
- 7. Mit **zurück** → Speichern und zurück zum Hauptmenü.

#### <span id="page-22-0"></span>**14.3 Einstellung Offset Temperatur**

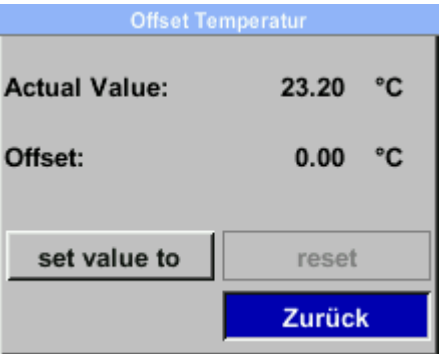

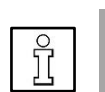

#### **HINWEIS**

**Offset:** Der Offsetwert dient dazu, geringfügige Abweichungen zwischen dem Signalwert und Messbereichswert auszugleichen, die nach längerem Betrieb auftreten können. **Empfehlung**: Von Zeit zu Zeit eine Nachkalibrierung durchführen, um eine hohe Genauigkeit zu gewährleisten.

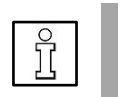

#### **HINWEIS**

Die Offsettemperatur lässt sich mit einem 2. Thermometer ermitteln.

- 1. Zum Setzen der Offset Temperatur mit **der das Eingabefeld Setze Wert auf** anwählen und mit **bestätigen**.
- 2. Zur Eingabe ein Ziffernfeld mit anwählen und mit **bestätigen**.
- 3. Erhöhen des Zahlenwertes mit  $\bigcirc$ . Bestätigen der Eingabe mit  $\bigcirc$ .
- 4. Mit **Kalibrierung** den eingebenden Referenz Wert übernehmen, z. B. Vergleichswert zu einem frisch kalibrierten Umgebungsbedingungssensor oder Servicesensor.
- 5. Mit **Reset** zurücksetzen auf Werkseinstellung.
- 6. Mit **zurück** → Speichern und zurück zum Hauptmenü.

#### <span id="page-23-0"></span>**14.4 Einstellung Offset rel. Feuchte**

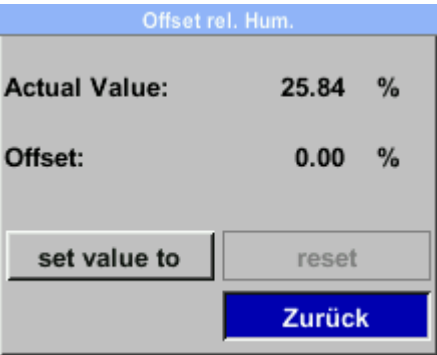

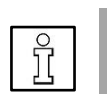

#### **HINWEIS**

**Offset:** Der Offsetwert dient dazu, geringfügige Abweichungen zwischen dem Signalwert und Messbereichswert auszugleichen, die nach längerem Betrieb auftreten können. **Empfehlung**: Von Zeit zu Zeit eine Nachkalibrierung durchführen, um eine hohe Genauigkeit zu gewährleisten.

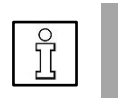

#### **HINWEIS**

Die Offsettemperatur lässt sich mit einem 2. Thermometer ermitteln.

- 1. Zum Setzen des Offset rel. Feuchte mit **de das Eingabefeld Setze Wert auf** anwählen und mit bestätigen.
- 2. Zur Eingabe ein Ziffernfeld mit anwählen und mit **bestätigen**.
- 3. Erhöhen des Zahlenwertes mit  $\bigcirc$ . Bestätigen der Eingabe mit  $\bigcirc$ .
- 4. Mit **Kalibrierung** den eingebenden Referenz Wert übernehmen, z. B. Vergleichswert zu einem frisch kalibrierten Umgebungsbedingungssensor oder Servicesensor.
- 5. Mit **Reset** zurücksetzen auf Werkseinstellung.
- 6. Mit **zurück** → Speichern und zurück zum Hauptmenü.

# <span id="page-24-0"></span>**15 Einstellungen erweitert**

# <span id="page-24-1"></span>**15.1 Service Schnittstelle (Modbus RTU)**

Der Umgebungsbedingungssensor ist mit einer RS-485-Schnittstelle (Modbus-RTU) ausgestattet, die ab Werk deaktiviert ist. **Den Sensor erst nach Abschluss folgender Einstell-arbeiten am Modbus anschließen:**

1. Falls der Drucksensor am Ende der Modbusleitung installiert wird, ist eine Abschlussterminierung vorzunehmen (falls nicht → Punkt 2.). Dazu den internen **Schalter auf ON** setzen. Alternativ kann auch ein 120R Widerstand im Stecker zwischen Pin 2 und Pin 4 verbaut werden  $\rightarrow$  Kapitel 10, Elektrischer Anschluss. Zum Öffnen der Bedieneinheit  $\rightarrow$  Kapitel 9.2.

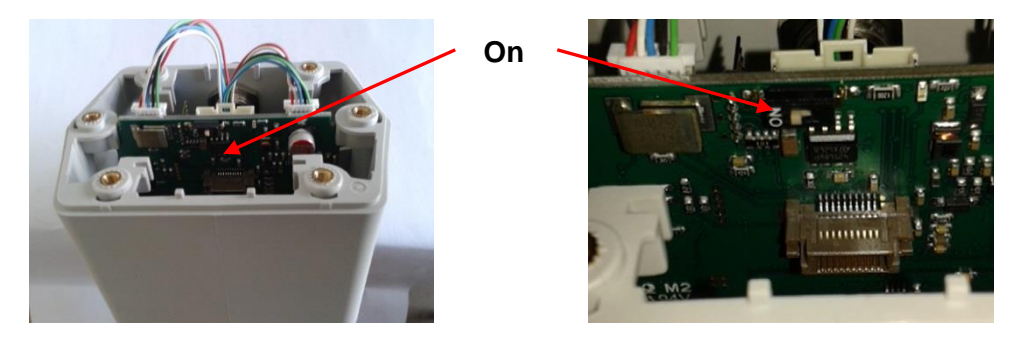

Modbus-Parameterwerte prüfen und ggf. anpassen

### **Einstellung** → **Modbus RTU.**

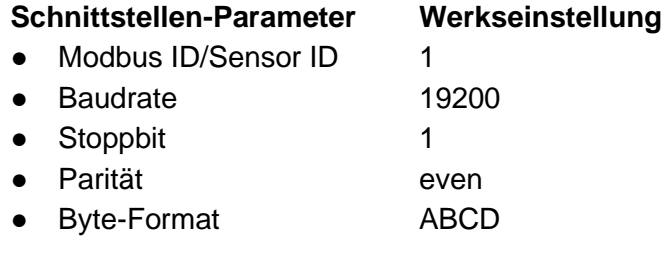

# **ID, Baudrate, Stoppbit, Parität und Byte Format einstellen**

- 2. Mit  $\bigcirc$  das gewünschte Auswahlfeld anwählen und mit  $\bigcirc$  bestätigen.
- 3. Mit  $\bigcirc$  das gewünschte Ziffernfeld anwählen und mit  $\bigcirc$  bestätigen.
- 4. Mit  $\bigcirc$  den Wert einstellen und mit  $\bigcirc$  übernehmen.
- 5. Mit **Speichern** die Einstellung abspeichern.
- 6. Mit **zurück** → Hauptmenü.

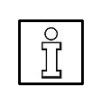

### **HINWEISE**

Mit **Byte Format** lässt sich das Datenformat (Word Order) festlegen. Zur Auswahl stehende Formate = ABCD" (Big Endian) und CDAB" (Middle Endian). **Rücksetzen** auf Werkseinstellung mit **setze Standardwerte**. Bei unterschiedlichen Parametern zwischen Master und Slave findet **keine Kommunikation** zwischen den Geräten statt.

7. Erst jetzt den Umgebungsbedingungssensor mit dem Modbus verbinden.

### <span id="page-25-0"></span>**15.2 Schalt-/Alarmausgang**

Nach Menüaufruf ist das 1. Feld aktiviert (blau hinterlegt).

- 1. Mit  $\bigcirc$  das **Feld Alarm** selektieren und mit  $\bigcirc$  den **Alarmausgang** aktivieren / deaktivieren.
- 2. Weitere Einstellungen für Alarm vornehmen: **Auswahlfelder:** Einheit, Wert, Hysterese, unterschreiten/überschreiten
- 3. Mit **OK** → zum Hauptmenü.

#### **Auswahlfelder**

- Einheiten: °C, °F, hPa, mbar, bar, psi, % r.F, °Ftd, °Ctd.
- Wert definiert den Alarmwert
- Hysterese definiert die gewünschte Hysterese
- überschreiten/unterschreiten legt fest, wann der Alarm anspricht: überschreiten = Wert überschreitend / unterschreiten = Wert unterschreitend

#### **Einstellung**

- 1. Mit  $\bigcirc$  das gewünschte Auswahlfeld anwählen und mit  $\bigcirc$  bestätigen.
- 2. Mit Taste 2 zum nächsten Datenfeld oder zur nächsten Position wechseln oder den Einstellwert ändern und jeweils mit **bestätigen**.
- 3. Mit **Speichern** die Einstellung übernehmen.

# <span id="page-26-0"></span>**15.3 Benutzer**

1. Im Menü Einstellungen(erweitert) mit **4. das Menü Benutzer** anwählen und  $m$ it  $\Box$  bestätigen.

**Auswahlfelder:** Passwort, Sprache, Display Ausrichtung, Display Helligkeit

2. Mit  $\bigcirc$  das gewünschte Auswahlfeld anwählen und mit  $\bigcirc$  bestätigen.

### <span id="page-26-1"></span>**15.3.1 Passwort Einstellungsmenü, 4-stellig**

Î

# **HINWEIS**

- Passwort ab Werk = 0000. Falls das Passwort einmal vergessen wurde, erhalten Sie Zugriff mit einem Master-Passwort. Kontaktieren Sie bitte bei Bedarf die CS Instruments GmbH & Co.KG.
- 1. Mit **das Auswahlfeld Passwort** anwählen und mit **bestätigen**.
- 2. Neues Passwort eingeben. Dazu die eine **Zifferntaste** drücken und mit bestätigen. Die weiteren 3 Ziffern gleichermaßen einstellen.

Mit Taste  $\bigcirc$  wird jeweils letzte Ziffer gelöscht.

3. Die **Passworteingabe ein zweites Mal** vornehmen und mit **bestätigen**.

Das neue Passwort ist nun gültig.

4. Mit **zurück** → Hauptmenü.

#### <span id="page-26-2"></span>**15.3.2 Sprache**

Hier können Sie eine der 4 hinterlegten Sprachen auswählen: Deutsch, English, Spanish, French & Türkisch — Standardeinstellung = Deutsch.

- 1. Mit  $\bigcirc$  die gewünschte **Sprache** auswählen und mit **bestätigen**.
- 2. Mit **zurück** → Hauptmenü.

#### <span id="page-27-0"></span>**15.3.3 Display-Helligkeit / -Display Ausrichtung**

Die Helligkeit am Display lässt sich in %-Schritten mit **and an**d c<sup>p</sup> anpassen → Balkendiagramm. Mit Abdunkeln wird nach Ablauf der hier eingestellten Zeit der Bildschirm gedimmt, um den Energieverbrauch zu senken.

- 1. Mit  $\Box$  und  $\Box$  die Bildschirmhelligkeit anpassen.
- 2. Mit  $\bigcirc$  die gewünschte Zeit (in Min.) auswählen und mit  $\bigcirc$  bestätigen.
- 3. Bei 180° gedrehter Montage der Steuerung mit **LCD drehen** die Displayanzeige um 180° drehen.
- 4. Falls die Bedienung des Sensors ausschließlich über das Bussystem erfolgen soll, lassen sich hier beiden Bedientasten  $\Box$  und  $\Box$  sperren.

Das Entsperren der beiden Bedientasten (2) und erfolgt nach einem Neustart des Umgebungsbedingungssensor und anschließendem Aufruf des Menüs

**Einstellungen** mit **innerhalb** von 10 Sekunden.

5. Mit **zurück** → Hauptmenü.

### <span id="page-28-0"></span>**15.4 Einstellung Analogausgang 4…20 mA**

1. Im Menü Einstellungen mit **4** das Feld **4 - 20 mA** anwählen und mit bestätigen.

**Auswahlfelder:** Kanal 1 und Fehler Strom

- 2. Mit  $\bigcirc$  das gewünschte Auswahlfeld anwählen und mit  $\bigcirc$  bestätigen.
- 3. Mit **zurück** → zum Hauptmenü.

#### <span id="page-28-1"></span>**15.4.1 Kanal 1**

**Parameter-Auswahlfelder:** Status, Einheit, Skalierung 4 mA und Skalierung 20 mA

- 1. Mit  $\bigcirc$  den gewünschten Parameter auswählen und mit  $\bigcirc$  bestätigen.
- 2. Weitere Einstellungen vornehmen.
- 3. Mit **zurück** → zum Hauptmenü.

#### <span id="page-28-2"></span>**15.4.2 Status**

1. Mit **das Feld Status** anwählen und mit **den Analogausgang aktivieren** / deaktiviéren

**ein** aktiviert den Analogausgang, **aus** deaktiviert den Analogausgangeausgang.

- 2. Mit  $\bigcirc$  die gewünschte Einheit auswählen und mit  $\bigcirc$  bestätigen.
- 3. Mit **OK** die Einstellung übernehmen. Mit **Abbruch** die Änderung verwerfen.
- 4. Mit **zurück** → Einstellungen-Menü 4 20 mA.

#### <span id="page-28-3"></span>**15.4.3 Einheit**

- 1. Mit  $\bigcirc$  das Feld Einheit anwählen und mit  $\bigcirc$  bestätigen.
- 2. Mit  $\bigcirc$  die gewünschte Einheit auswählen und mit  $\bigcirc$  bestätigen.
- 3. Mit **Speichern** die Einstellung übernehmen. Mit **Abbruch** die Änderung verwerfen.
- 4. Mit **zurück** → Einstellungen-Menü 4 20 mA.

#### <span id="page-29-0"></span>**15.4.4 Skalierung 4 mA und 20 mA**

- 1. Mit  $\bigcirc$  das gewünschte Skalierungsfeld (4 oder 20 mA) anwählen und mit  $\bigcirc$ bestätigen.
- 2. In den Ziffernfeldern den gewünschten Wert eingeben. Anwahl oder Einstellen mit  $\bigcirc$ , bestätigen mit  $\bigcirc$ , CLR löscht den Zählerstand.
- 3. Mit **zurück/Speichern** die Einstellung übernehmen. Mit **Abbruch** die Änderung verwerfen.
- 4. Mit **zurück** → 4 20 mA Einstellungen-Menü.

### <span id="page-29-1"></span>**15.4.5 Fehler Strom**

Hier lassen sich verschiedene Fehlerströme für Störungen am Analogausgang festlegen. Diese Störungssignale können über das Bussystem an eine Leitstelle übermittelt und dort ausgewertet werden.

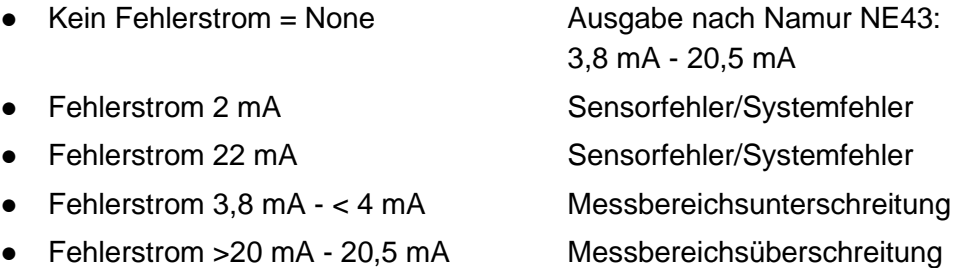

- 1. Mit  $\bigcirc$  das Feld **Fehlerstrom** anwählen und mit  $\bigcirc$  bestätigen.
- 2. Mit  $\bigcirc$  den gewünschten **Mode** anwählen und mit  $\bigcirc$  bestätigen.
- 3. Mit **Speichern** die Einstellung übernehmen. Mit **Abbruch** die Änderung verwerfen.
- 4. Mit **zurück** → 4 20 mA Einstellungen-Menü.

# <span id="page-30-0"></span>**16 Ethernet-Einstellungen**

1. Im Menü Einstellungen mit **der das Menü Netzwerk.** anwählen und mit **der der** bestätigen.

**Auswahlfelder:** IP Adress, Modbus-TCP

- 2. Mit  $\bigcirc$  das gewünschte Auswahlfeld anwählen und mit  $\bigcirc$  bestätigen.
- 3. Mit **zurück** → zum Hauptmenü.

#### <span id="page-30-1"></span>**16.1 IP Adresse**

Netzwerk-Adresse zu einem Computer, **mit** oder **ohne DHCP**.

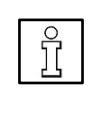

#### **HINWEIS**

Mit aktiviertem DHCP-Protokoll ist die automatische Einbindung des Sensors in ein vorhandenes Netzwerk möglich, ohne diesen manuell zu konfigurieren.

#### **Statische IP, Sub Netz und Gateway einstellen**

- 1. Mit  $\triangle$  das gewünschte Auswahlfeld anwählen (Datenfeld wird gelb markiert) und mit  $\bigcirc$  bestätigen.
- 2. Mit  $\bigcirc$  den Eingabewert ändern und mit  $\bigcirc$  bestätigen.
- 3. Mit **Taste >** zum nächsten Datenfeld oder zur nächsten Position wechseln oder den Einstellwert ändern und jeweils mit **bestätigen**.
- 4. Mit **Speichern** die Einstellung übernehmen.

#### <span id="page-30-2"></span>**16.2 Modbus-TCP-Setup**

Der Umgebungsbedingungssensor ist mit einer Modbus TCP Schnittstelle ausgestattet:

- HW Interface M12 X-kodiert
- TCP-Port = 502, Einstellung am Sensor
- Modbus-Geräteadresse (Unit Identifier) 1 ... 255
- Unterstützte Modbus-Befehle/Funktionen: Funktionscode 3: Holdingregister lesen Funktionscode 16: Mehrere Register schreiben

### **ID, Port und Byte Format einstellen**

- 1. Mit  $\bigcirc$  das gewünschte Auswahlfeld anwählen und mit  $\bigcirc$  bestätigen.
- 2. Mit **Taste >** zum nächsten Datenfeld oder zur nächsten Position wechseln oder den Einstellwert ändern und jeweils mit  $\bigcirc$  bestätigen.
- 3. Mit **Speichern** die Einstellung übernehmen.

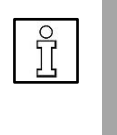

#### **HINWEISE**

Mit Byte Format lässt sich das Datenformat (Word Order) festlegen. Zur Auswahl stehende Formate: ABCD" (Little Endian) und CDAB" (Middle Endian). Rücksetzen auf Werkseinstellung mit **setze Standardwerte**.

# <span id="page-31-0"></span>**17 Info**

Info-Menü mit der Taste

Mit **zurück** → Hauptmenü.

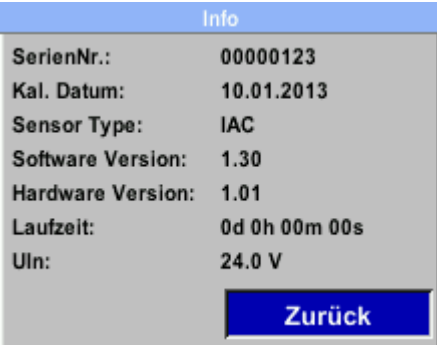

# <span id="page-32-1"></span><span id="page-32-0"></span>**18 Status- und Fehlermeldungen**

# **18.1 Fehlermeldungen**

### **Low Voltage**

Erscheint, falls eine Versorgungsspannung < 11 V anliegt. Der Umgebungsbedingungssensor kann nicht mehr ordnungsgemäß messen. Es stehen keine Messwerte zur Verfügung.

Fehlerbeseitigung: Versorgungsspannung prüfen. Versorgungsspannung ≥ 11 V sicherstellen.

#### **Internal Error**

Erscheint, falls ein interner Lesefehler registriert wird (EEProm, AD-Wandler etc.). Fehlerbeseitigung: Umgebungsbedingungssensor ausbauen und an CS Instruments GmbH & Co.KG senden.

#### **Temp out of range**

Erscheint, falls die Temperatur des Mediums außerhalb des spezifizierten Temperaturbereiches liegt. Dies führt zu fehlerhaften Messwerten außerhalb der Sensorspezifikation.

Fehlerbeseitigung: Umgebungstemperatur prüfen. Ist diese in Ordnung, die Sensoreinheit ausbauen und an CS Instruments GmbH & Co.KG senden.

#### **Low Voltage 4…20 mA**

Erscheint, falls die Minimal-Versorgungsspannung von 17,5 V unterschritten wird. Fehlerbeseitigung: Versorgungsspannung prüfen. Versorgungsspannung ≥ 18 V sicherstellen.

# <span id="page-33-0"></span>**19 Wartung**

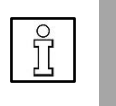

#### **HINWEIS**

**Ausbau des Umgebungsbedingungssensor nur durch** unterwiesenes Fachpersonal. Sicherheitshinweise beachten.

# <span id="page-33-1"></span>**19.1 Austausch der Sensoreinheit**

**HINWEIS**

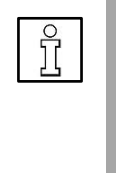

 **Empfehlung:** Halten Sie eine **Ersatz-Sensoreinheit** für Kalibrierungs- oder Instandhaltungsarbeiten bereit Diese lässt sich einfach aus dem Sensorgehäuse herausschrauben. Nach dem Austausch gegen eine neue, kalibrierte Sensoreinheit ggf. die Offsetwerte zurücksetzen → Kapitel 14.

### <span id="page-33-2"></span>**19.2 Wartung**

Der Umgebungsbedingungssensor ist wartungsarm. Kontrollieren Sie den Sensor **jährlich** auf Beschädigung und Verschmutzung.

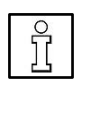

#### **HINWEIS**

Messfehler bei Schmutzpartikeln in der Raumluft. Ein verschmutztes Sensorelement kann zu einer Fehlfunktion oder Störung führen. Die Instandsetzung des Umgebungsbedingungssensor ist nur durch den Hersteller zulässig.

### <span id="page-33-3"></span>**19.3 Kalibrierung**

Eine (Re)-Kalibrierung ist abhängig von betrieblichen Vorgaben und etwaiger bestimmungsgemäßer DIN ISO Zertifizierungen vorzunehmen.

Empfohlen wird üblicherweise eine regelmäßige Kalibrierung nach 2 Jahren bzw. in zeitlichen Abständen, festgelegt durch den Betreiber.

#### <span id="page-33-4"></span>**19.4 Ersatzteile und Reparatur**

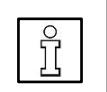

#### **HINWEIS**

Für den Einsatz in betriebswichtigen Anlagen einen baugleichen Ersatzsensor bereithalten.

**Zulässiger Einbau oder Austausch durch unterwiesenes Fachpersonal:** Abdeckung und Display der Bedieneinheit.

Alle anderen Reparaturen sind nur durch den Hersteller zulässig, um die Messgenauigkeit und Betriebssicherheit zu gewährleisten.

# <span id="page-33-5"></span>**20 Demontage**

• Sicherheitshinweise beachten.

Die Demontage ist nur durch unterwiesene Fachkräfte zulässig.

# <span id="page-34-0"></span>**21 ANHANG**

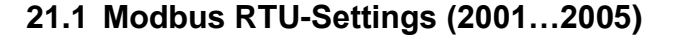

<span id="page-34-1"></span>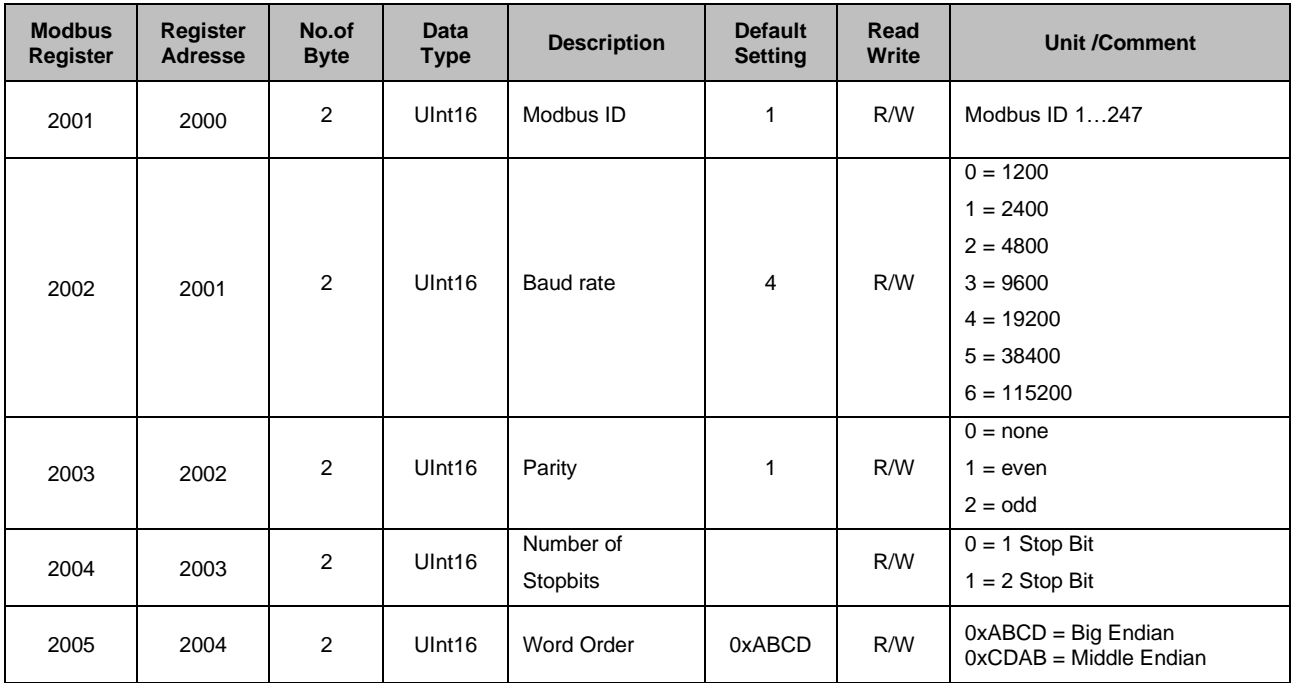

# **21.2 Values Register IAC 500**

<span id="page-34-2"></span>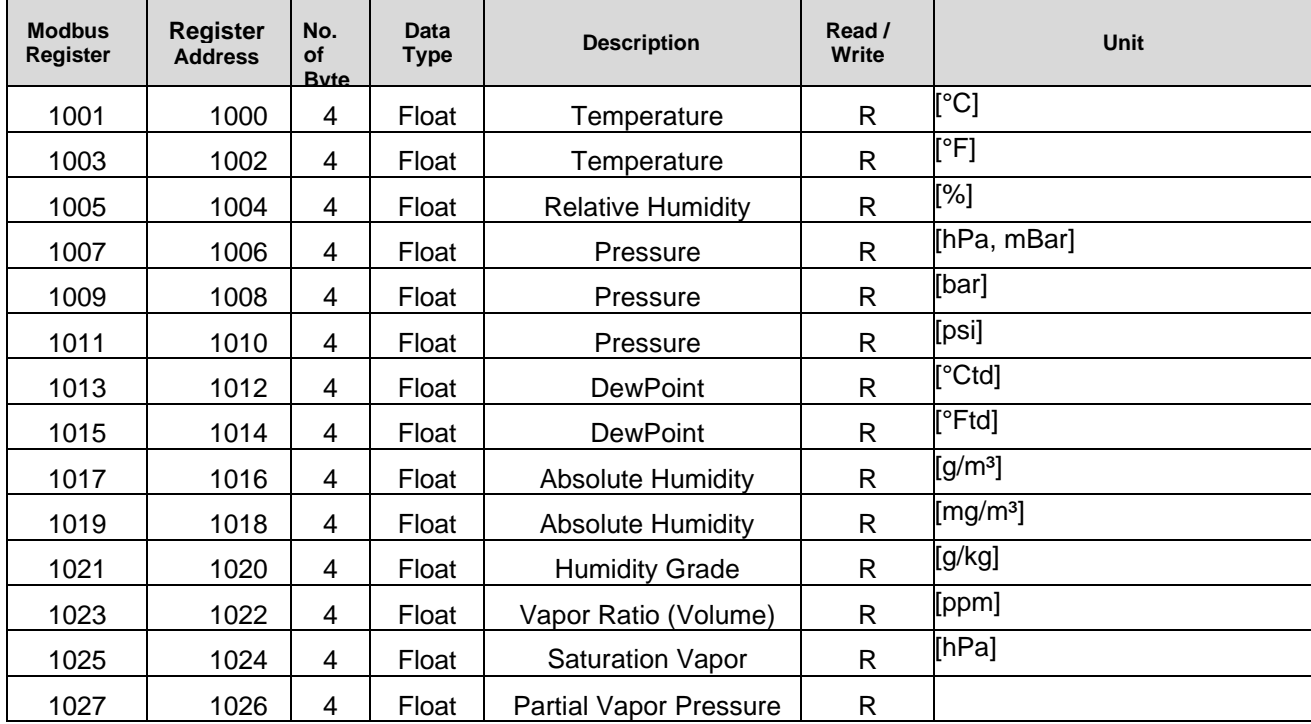

<span id="page-35-0"></span>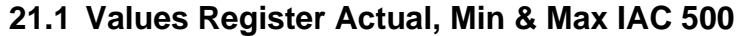

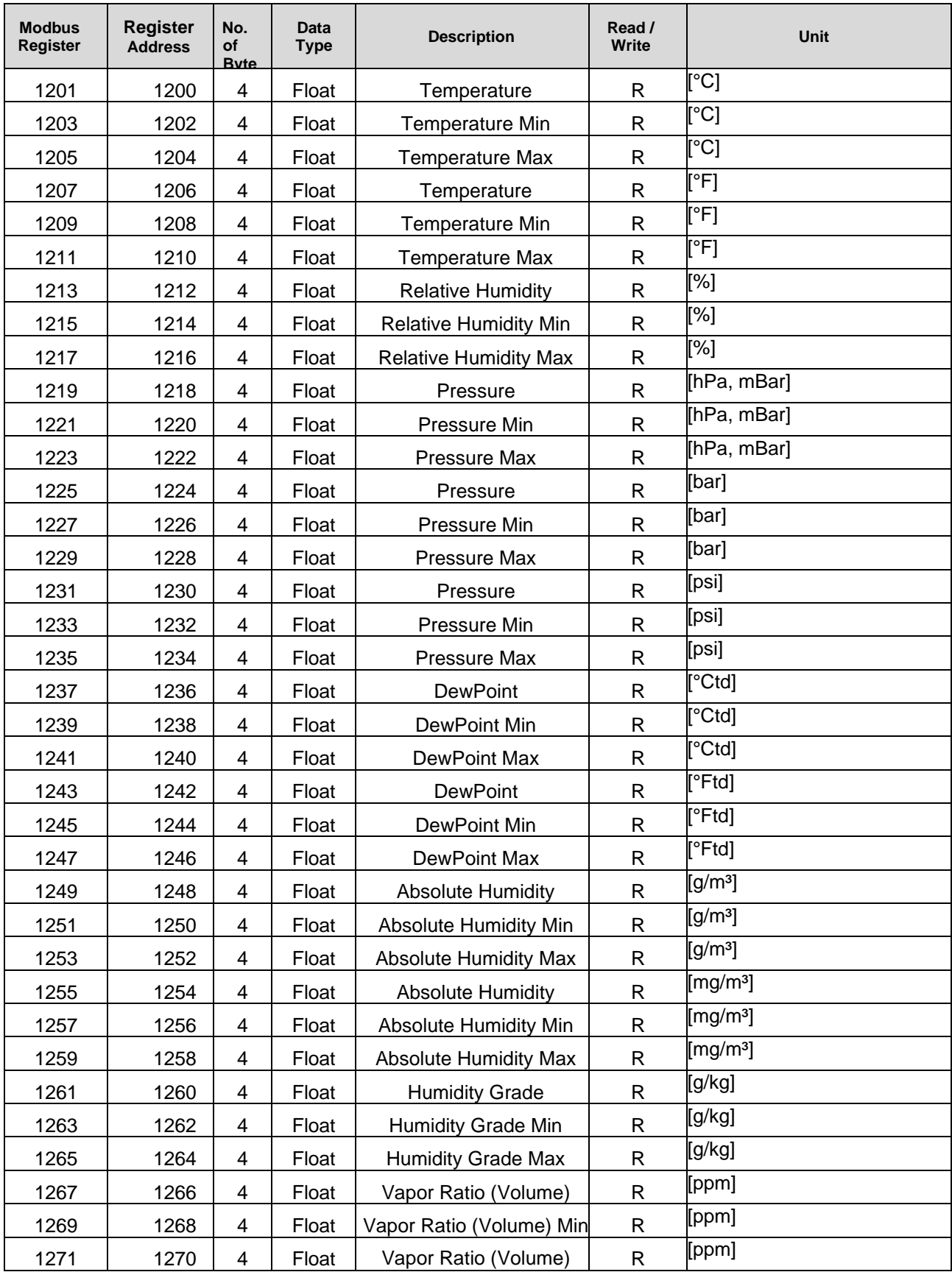

<span id="page-36-0"></span>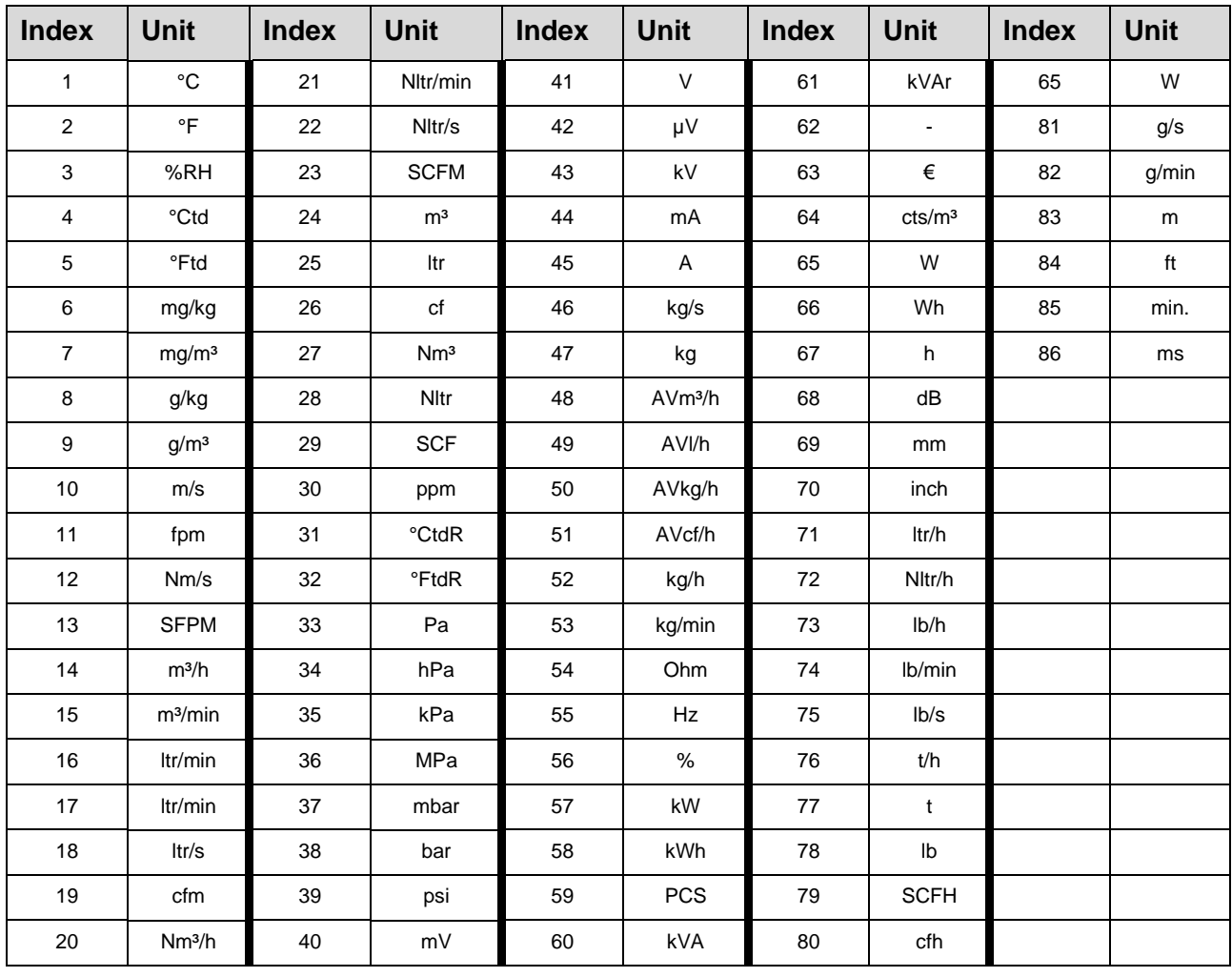

# **21.2 Index Einheiten**

# <span id="page-37-0"></span>**Konformitätserklärung**

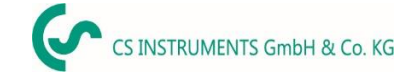

# KONFORMITÄTSERKLÄRUNG

DECLARATION OF CONFORMITY

Wir CS Instruments GmbH & Co.KG<br>We Gewerbehof 14, 24955 Harrislee Gewerbehof 14, 24955 Harrislee

Erklären in alleiniger Verantwortung, dass das Produkt Declare under our sole responsibility that the product

> Sensor für Umgebungsbedingungen IAC 500 Sensor for Ambient-Conditions IAC 500

#### den Anforderungen folgender Richtlinien entsprechen:

We hereby declare that above mentioned components comply with requirements of the following EU directives:

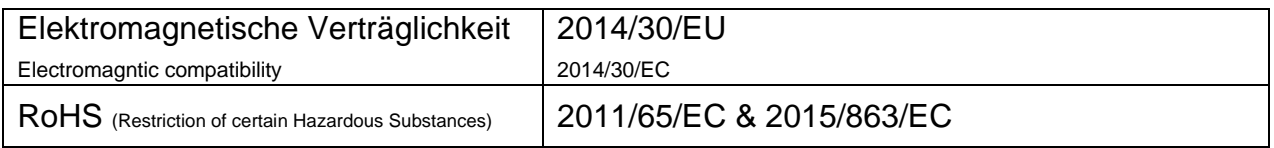

#### Angewandte harmonisierte Normen:

Harmonised standards applied:

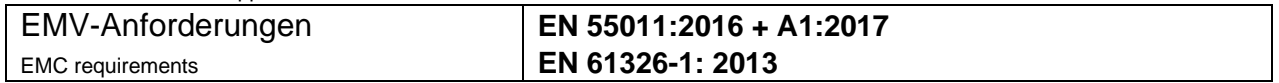

Das Produkt ist mit dem abgebildeten Zeichen gekennzeichnet. The product is labelled with the indicated mark.

 $\epsilon$ 

Villingen-Schwenningen, den 16.01.2023

Shrip

Wolfgang Blessing Geschäftsführer